# **QGIS Application - Bug report #12885 cannot add part to empty geometries anymore**

*2015-06-05 12:06 AM - Denis Rouzaud*

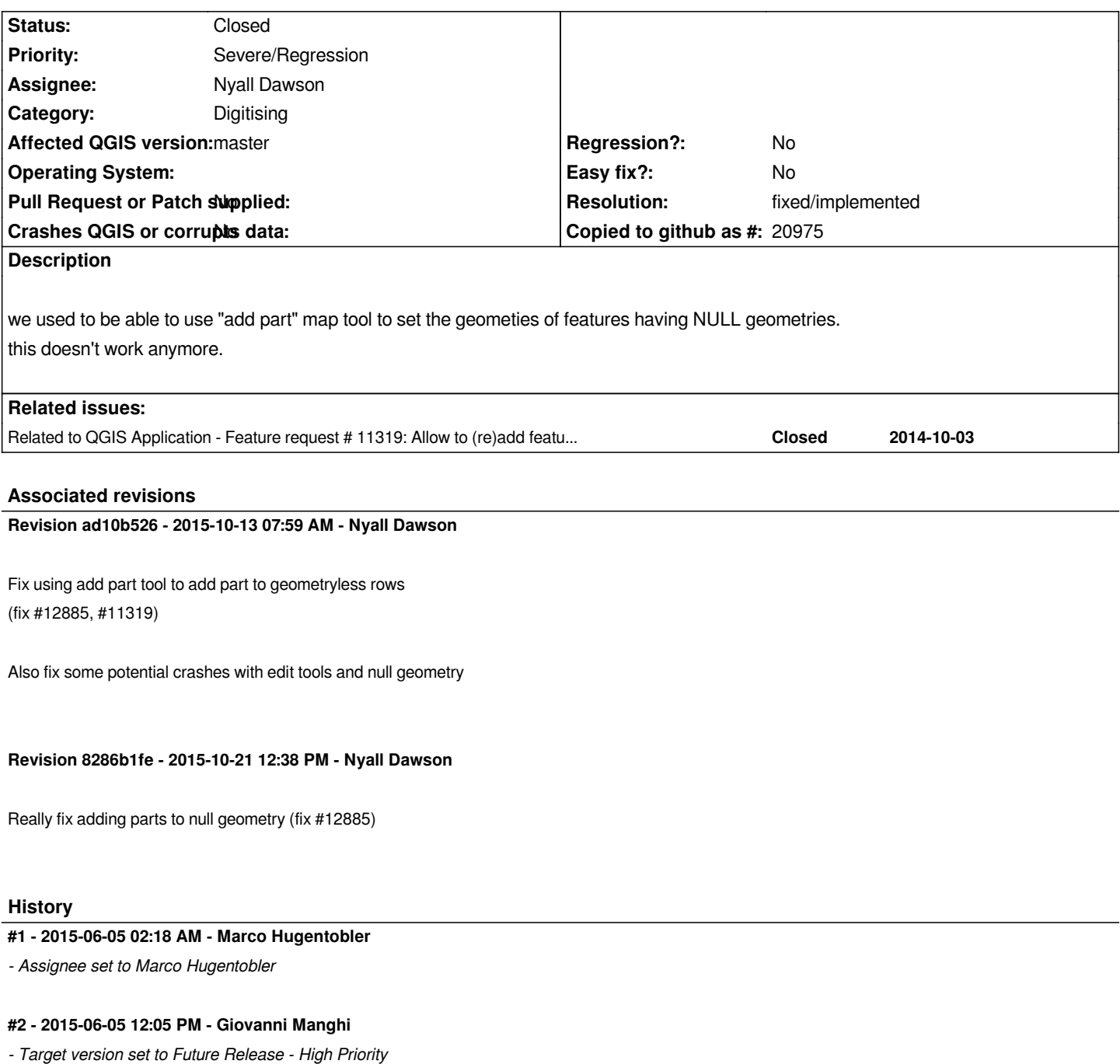

*- Affected QGIS version changed from 2.8.2 to master*

# **#3 - 2015-06-09 12:33 AM - Marco Hugentobler**

*This should work with current master branch. Could you check?*

## **#4 - 2015-06-09 05:58 AM - Matthias Kuhn**

*- Status changed from Open to Closed*

*- Resolution set to fixed/implemented*

*Works for me,*

# **#5 - 2015-07-17 02:01 AM - Tudor Bărăscu**

*- Status changed from Closed to Reopened*

*Hi,*

*Just tested this and the tool doesn't work anymore (at least for point geometries). At first I thought I used the add ring tool but unfortunately I did the correct steps.*

*Tested with 2.10 -- Debian 8 and Windows. Tested with master build under Debian 8.*

*The problem doesn't exist in the the latest 2.8 build.*

*Error:*

*PostGIS error while changing geometry values: ERROR: Geometry type (MultiPoint) does not match column type (Point).*

*I only have Point geometries in that table.*

*Thanks, Tudor*

### **#6 - 2015-09-10 01:58 AM - Denis Rouzaud**

*https://github.com/qgis/QGIS/pull/2305*

#### **#7 - 2015-10-12 10:11 PM - Nyall Dawson**

*[- Assignee changed from Marco Hugen](https://github.com/qgis/QGIS/pull/2305)tobler to Nyall Dawson*

#### **#8 - 2015-10-12 11:00 PM - Nyall Dawson**

*- Status changed from Reopened to Closed*

*Fixed in changeset commit:"ad10b5264e45e4d298c5a256618d6bbb96a84944".*

#### **#9 - 2015-10-20 10:39 PM - Tudor Bărăscu**

*- Status changed from Closed to Reopened*

*I still get*

*Geometry type (MultiPoint) does not match column type (Point)*

*I understand that a solution would be to have the geometry as Multipart but for a case (https://github.com/qwat/qwat-data-model/issues/27) where I'm*

### **#10 - 2015-10-20 10:51 PM - Nyall Dawson**

*- Status changed from Reopened to Feedback*

*Can you please post (asap) a sample dataset and steps to reproduce this? I can't confirm in master...*

### **#11 - 2015-10-21 12:49 AM - Tudor Bărăscu**

*Of course: https://www.dropbox.com/s/mlex6kjaj2prfby/add\_part\_bug.zip?dl=0*

*As in this sample data set the data is in sqlite format, the error thrown now is:*

*Could [not commit changes to layer valve\\_handle](https://www.dropbox.com/s/mlex6kjaj2prfby/add_part_bug.zip?dl=0)*

*Errors: ERROR: 1 geometries not changed.*

 *Provider errors:*

 *SQLite error: valve.geom\_handle violates Geometry constraint [geom-type or SRID not allowed] SQL: UPDATE "valve" SET "geom\_handle"=GeomFromWKB(?, 3844) WHERE ROWID = ?*

*Steps to recreate the bug*

*-------------------------*

*By opening the project you will see too QGIS layers that are pointing to the same valve table, but at different geometry columns (geom and geom\_handle) both of type Point.*

*I created a feature in the valve (geom) layer, and I want to add a valve handle location (geom\_handle).*

*In order to do this:*

*- select the valve\_handle layer (based on geom\_handle), open the attribute table and select the wanted feature (it's the only one in this case) then use the add part tool to create a point geometry in the geom\_handle column.*

*The tool creates the geometry as it should but trying to save outputs the above error.*

*This workflow worked until QGIS 2.10, and is present on current Master.*

*Thanks Nyall for looking into it, All the best*

### **#12 - 2015-10-21 03:06 AM - Matthias Kuhn**

*Nyall, you can ping me if you have troubles. I can reproduce it locally.*

### **#13 - 2015-10-21 03:38 AM - Nyall Dawson**

*- Status changed from Feedback to Closed*

*Fixed in changeset commit:"8286b1fe39b11be7e92b08532be91b2f68cc0ef6".*

# **#14 - 2015-10-21 05:01 AM - Tudor Bărăscu**

*It works like a charm! Thanks Nyall*